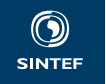

#### **SINTEF Presentation Style**

Using EFX to prepare slides

[Federico Zenith](mailto:federico.zenith@sintef.no)

Written on June 6, 2016

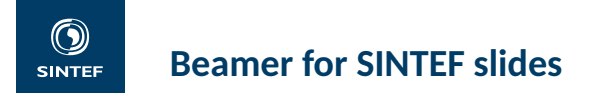

- We assume you can use  $EEx$ ; if you cannot, [you can learn it here](http://en.wikibooks.org/wiki/LaTeX/)
- Beamer is one of the most popular and powerful document classes for presentations in **K<sub>T</sub>**
- Beamer has also a detailed [user manual](http://www.ctan.org/tex-archive/macros/latex/contrib/beamer/doc/beameruserguide.pdf)
- Here we will present only the most basic features to get you up to speed

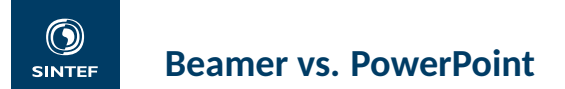

Compared to PowerPoint, using LATEX is better because:

- It is not What-You-See-Is-What-You-Get, but What-You-*Mean*-Is-What-You-Get: you write the content, the computer does the typesetting
- Produces a pdf: no problems with fonts, formulas, program versions
- Easier to keep consistent style, fonts, highlighting, etc.
- Math typesetting in T<sub>F</sub>X is the best:

$$
\mathrm{i}\,\hbar\frac{\partial}{\partial t}\Psi(\mathbf{r},t)=-\frac{\hbar^2}{2\,m}\nabla^2\Psi(\mathbf{r},t)+V(\mathbf{r})\Psi(\mathbf{r},t)
$$

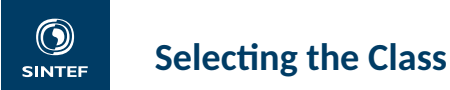

After the last update to the graphic profile, the sintef theme for Beamer has been updated into a full-fledged class. To start working with sintefbeamer, start a  $E/FX$ document with the preamble:

#### **Minimum SINTEF Beamer Document**

\documentclass{sintefbeamer} \begin{document} \begin{frame}{Hello, world!} \end{frame} \end{document}

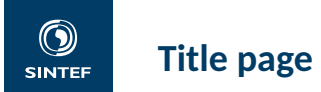

To set a typical title page, you call some commands in the preamble:

#### **The Commands for the Title Page**

\title{Sample Title} \subtitle{Sample subtitle} \author{First Author, Second Author} \date{Defaults to today's}

You can then write out the title page with \maketitle. You can set a different background image than the default one with the \titlebackground command, set before \maketitle. In the backgrounds folder, you can find a lot of standard backgrounds for SINTEF presentation title pages.

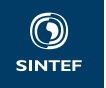

#### **Writing a Simple Slide** It's really easy!

• A typical slide has bulleted lists

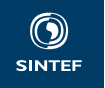

#### **Writing a Simple Slide** It's really easy!

- A typical slide has bulleted lists
- These can be uncovered in sequence

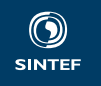

# **Writing a Simple Slide**

It's really easy!

- A typical slide has bulleted lists
- These can be uncovered in sequence

```
Code for a Page with an Itemised List
```

```
\begin{frame}
 \frametitle{Writing a Simple Slide}
 \framesubtitle{It's really easy!}
 \begin{itemize}[<+->]
   \item A typical slide has bulleted lists
   \item These can be uncovered in sequence
 \end{itemize}
\end{frame}
```
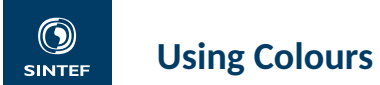

- You can use colours with the \textcolor{<color name>}{text} command
- The colours are defined in the sintefcolor package:
	- Primary colour: sintefblue;
	- Contrast colours: sintefcyan, sintefmagenta, sintefgreen, sintefyellow;
	- Additional colours: sintefgrey, sinteflightgrey.
- Do *not* abuse colours: \emph{} is usually enough
- Use \alert{} to bring the focus somewhere

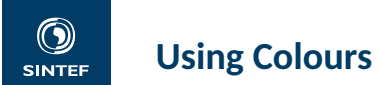

- You can use colours with the \textcolor{<color name>}{text} command
- The colours are defined in the sintefcolor package:
	- Primary colour: sintefblue;
	- Contrast colours: sintefcyan, sintefmagenta, sintefgreen, sintefyellow;
	- Additional colours: sintefgrey, sinteflightgrey.
- Do *not* abuse colours: \emph{} is usually enough
- Use \alert{} to bring the focus somewhere
- If you highlight too much, you don't highlight at all!

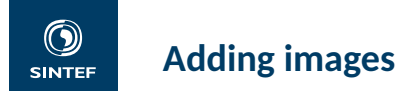

Adding images works like in normal ETEX:

**Code for Adding Images** \usepackage{graphicx}  $\%$  ... \includegraphics [width=\textwidth]{Sintef\_logo\_blue}

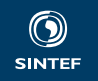

### **Splitting in Columns**

Splitting the page is easy and common; typically, one side has a picture and the other text: This is the first column and this the second And this the second

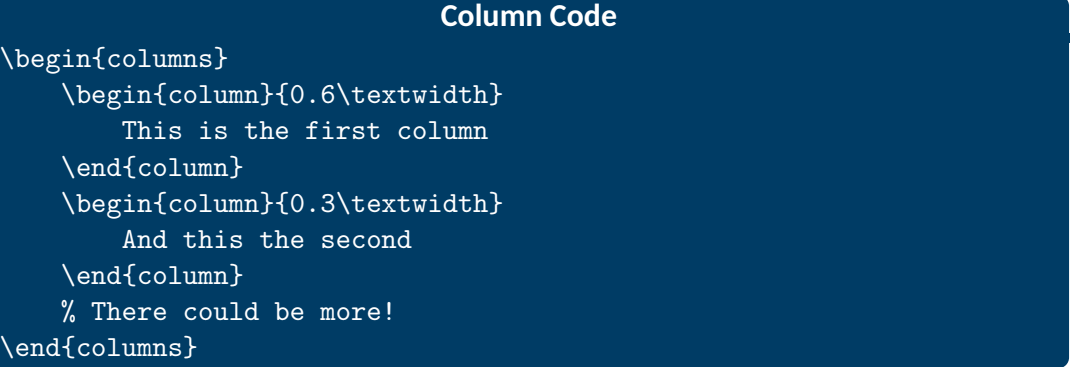

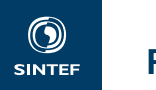

#### **Fonts**

- The paramount task of fonts is being readable
- There are good ones...
	- Use serif fonts only with high-definition projectors
	- Use sans-serif fonts otherwise (or if you simply prefer them)
- ... and not so good ones:
	- Never use monospace for normal text
	- Gothic, calligraphic or weird fonts fhould always be avoided

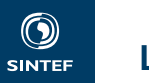

## **Look**

- To change the colour of the title dash, give one of the class options cyandash (default), greendash, magentadash, yellowdash, or nodash.
- To change between the light and dark themes, give the class options light (default) or dark. It is not possible to switch theme for one slide because of the design of Beamer—and it's probably a good thing.
- To insert a final slide, use \backmatter.
- The aspect ratio defaults to 16:9, but you can change it to 4:3 for old projectors by passing the class option aspectratio=43; any other values accepted by Beamer are also possible.

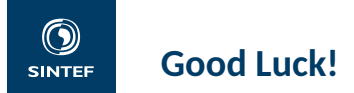

- Enough for an introduction! You should know enough by now
- If you have corrections or suggestions, [send them to me!](mailto:federico.zenith@sintef.no)

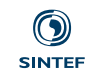

Technology for a better society